#### CMSC 132: OBJECT-ORIENTED PROGRAMMING II

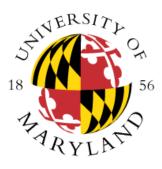

Java Language Constructs I

Department of Computer Science University of Maryland, College Park

#### Announcements

- CMSC132 Notes Written by former student/TA
  - https://github.com/kekesh/CMSC132/blob/master/CMSC132.pdf
- List of shortcuts in Eclipse
  - (CTRL + SHIFT + L)
- Adding System.out.println()
  - Type sysout followed by CTRL + SPACE
- CTRL + SHIFT + F
  - To format your code
- Adding 80-Characters Mark
  - http://www.cs.umd.edu/eclipse/other/#80-characters
- You are responsible for checking announcements we post in Piazza

### **Enumerated Types**

- New type of variable with set of fixed values
  - Establishes all possible values by listing them
  - Supports values(), valueOf(), name(), compareTo()...
  - Can add fields and methods to enums
- Example: Color.java, ColorDriver.java
- In Eclipse we define them as we define classes
- When to use enums
  - Natural enumerated types days of week, phases of the moon, seasons
  - Sets where you know all possible values
- Example: Rank.java, Suit.java, Card.java, CardDriver.java
- Example: Deck.java
- Example: BoardCell.java

## Implementing Equals

- Approach we want to use (assuming class A) public boolean equals(Object obj) {
  - if (obj == this)

return true;

if (!(obj instanceof A)) // handles obj == null case

return false;

A a = (A)obj;

/\* Specific comparison based on A fields appears here \*/

}

- What happens if we use comparisons of **Class** objects rather than instanceof?
- Example: equalsComparable package

# **Comparable Interface**

- Comparable
  - public int compareTo(T o)
  - a.compareTo(b) returns
    - Negative if a < b, 0 if a == b, positive if a > b
- Properties
  - Referred to as the class's natural ordering
  - Can sort using Collections.sort() & Arrays.sort()
    - Example: Collections.sort(myList);
  - Can use as keys in SortedMap & SortedSet
  - Consistency w/ equals() strongly recommended
    - x.equals(y) if and only if x.compareTo(y) == 0
- **Example:** equalsComparable package

### About Style

 Let's go over the "Java Style Guide" in the Resources section of the class web page

### Annotations

- Annotation Provides data about a program with no direct effect on the operation of the code they annotate
- Uses
  - Information for the compiler (e.g., suppress warnings)
  - Compiler/Deployment time processing
    - Tools can process annotations in order to generate code
  - Runtime
    - Some are available to be examined at runtime
- Validity Constraint Examples
  - An instance variable cannot assume a negative value
  - A parameter can not be null
  - A method in a class must override a method in its superclass

### Annotations

- In JUnit4 we use @Test to identify an annotation
- Syntax

at-sign (@) followed by annotation type and a parenthesized list of element-value pairs (no parentheses needed if no elements are present)

- Annotations used by the compiler
  - **@Deprecated** Element is deprecated and should no longer be used
  - @Override Informs compiler element is meant to override an element. If the method does not correctly override a method, a compiler error will be generated
  - @SuppressWarnings Informs the compiler to suppress specific warnings
- Reference
  - http://docs.oracle.com/javase/tutorial/java/annotations/basics.html

## **Comparing Files In Eclipse**

- Select the files
- Right-click and select "Compare With"→"Each Other"
- · You can check your output against files with expected output by
  - Adding a System.out.println to the public test
  - Saving the results in a text file
  - Comparing using the above method
- Online sites to compare text files can be found in the Resources -> Other section of the class web page

## Eclipse Errors/Warnings Settings

• The following settings could help you:

http://www.cs.umd.edu/eclipse/other/#editing